$\mathbf{05}$  . නමලේබ සංවර්ධනය ගැටලු වියෝජනය කිරිම 5.1

පරිගණකය ඇසුරෙන් විසඳීමට ඇති ගැටලුවේ ස්වභාවය අනුව එය සරල හෝ සංකීර්ණ විය හැකි ය. සරල ගැටලුවකට සාපේක්ෂව සංකීර්ණ ගැටලුවක් පහසුවෙන් තේරුම් ගැනීමට තරමක් අසීරු විය හැකි ය. ගැටලුවට විසඳුම් සෙවීමට පෙර එය හොඳින් අවබෝධ කර ගැනීම අවශා වේ. මේ සඳහා සංකීර්ණ ගැටලූ උප කොටස්වලට වියෝජනය (decompose) කිරීමෙන් පසු විසඳුම් සෙවීම පහසු වනු ඇත.

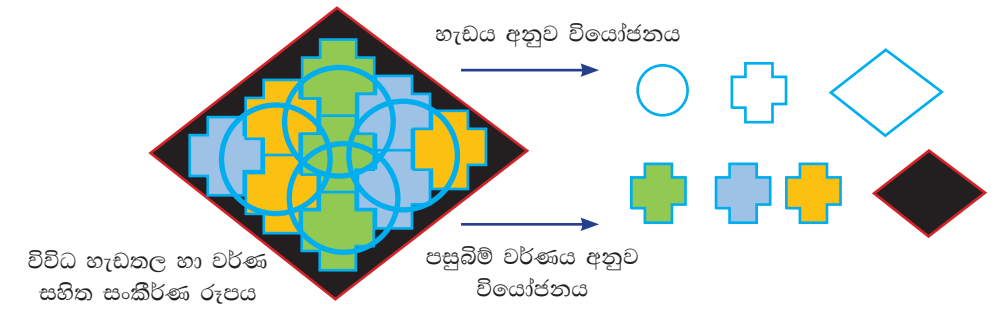

5.1 රූපය - සංකීර්ණ දෙයක් වියෝජනය කිරීම

මෙලෙසම එකවර පහසුවෙන් විසඳීම අසීරු සංකීර්ණ ගැටලුවක් හැකිතාක් දුරට උප ගැටලු සමූහයකට වියෝජනය කළ හැකි වේ. එවිට එම උප ගැටලු පහසුවෙන් විසඳා ගැනීමෙන් මුලින් පැවැති සංකීර්ණ ගැටලුවට විසඳුම් ලබා ගත හැකි වේ.

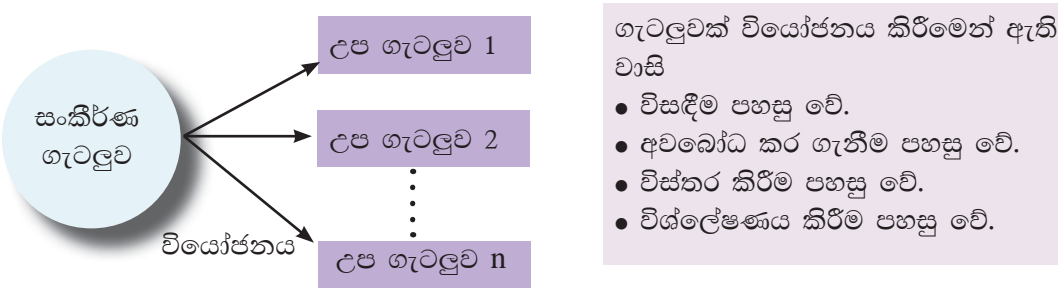

5.2 රූපය - සංකීර්ණ ගැටලුවක් උප ගැටලුවලට වෙන් කිරීම

උදා: ඔබ 6 ලේණියේ දී පූර්ණ සංඛාා දෙකක් ඇසුරෙන් එකතු කිරීම, අඩු කිරීම, ගුණ කිරීම හා බෙදීම යන මූලික ගණිත කර්ම පිළිබඳ ව අවබෝධයක් ලබා ඇත. තව ද 7 ලේණියේ පළමු වාරයේ දී පූර්ණ සංඛාහ සමඟ ගණිත කර්ම දෙකකට වඩා යෙදෙන අවස්ථාවල ගැටලු විසඳීම සිදු කරන ආකාරය පිළිබඳ ව අවබෝධයක් ලබා ඇත.

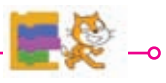

නොමිලයේ බෙදාහැරීම පිණිසයි.

එබැවින් පහත දැක්වෙන ගණිත ගැටලුව සලකන්න. (5.3 රූපය බලන්න)

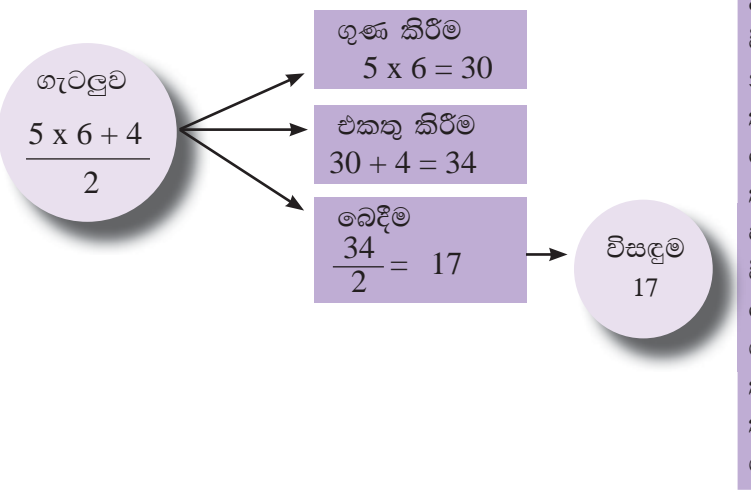

ආරම්භක ගැටලුව එකවරම විසඳීම සංකීර්ණ විය හැකි නිසා එහි ඇතුළත් ගුණ කිරීම, එකතු කිරීම හා බෙදීම ලෙස උප ගැටලු තුනකට වියෝජනය කළ පසු එම උප ගැටලුවලට විසඳුම් ලබා ගැනීම පහසු වේ. උප ගැටලු සඳහා ලබා ගත් පිළිතුරු එකිනෙක තර්කාණුකූලව සම්බන්ධ කර අවසන් විසඳුම ලබා ගත හැකි ය.

5.3 රූපය - ගණිත ගැටලුවක් උප ගැටලුවලට වෙන් කිරීම

කියාකාරකම 1 : වැඩ පොතේ 5.1 බලන්න

#### $5.2$ ඇල්ගොරිතම නිරූපණය සඳහා ගැලීම් සටහන් භාවිතය

ඇල්ගොරිතම නිරූපණය කිරීම සඳහා ගැලීම් සටහන්වල යොදා ගන්නා සංකේත පිළිබඳව 6 ලේණියේ දී අවබෝධ කර ගෙන ඇත. ඇල්ගොරිතමයක් තුළ මූලික පාලන වාූහ තුනෙන් එකක් හෝ කිහිපයක් අඩංගු විය හැකි ය. මූලික පාලන වාූහ  $\sigma$  (control structures) වල ආකෘති පහත පරිදි වේ. (5.4 රූපය බලන්න)

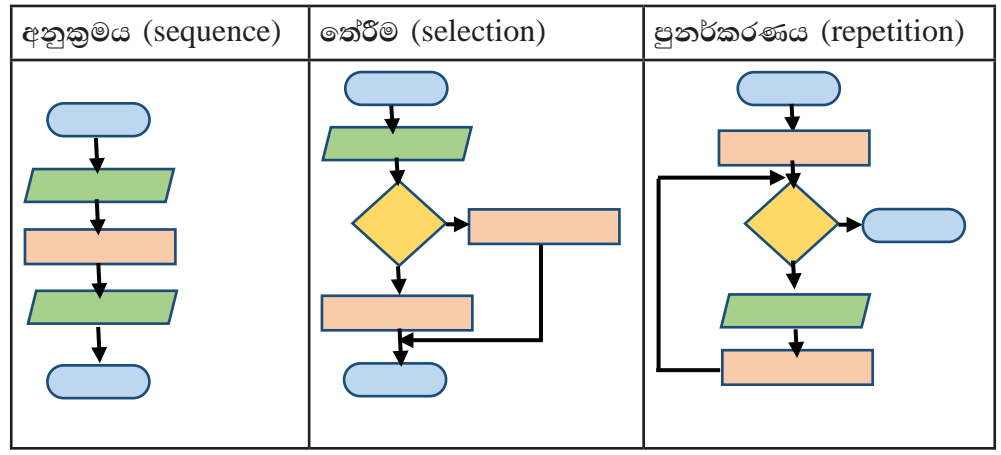

5.4 රූපය - ගැලීම් සටහන් මඟින් මූලික පාලන වාූහ උදාහරණ දැක්වීම

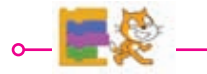

 $\binom{47}{4}$ 

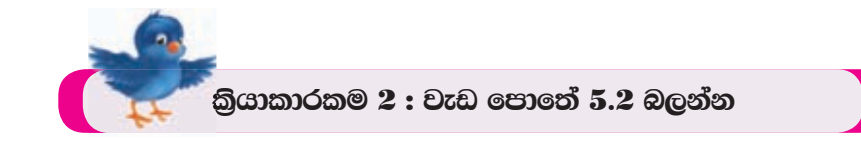

 $5.2.1$ **අනුකුමය** 

ඇල්ගොරිතමයක ඇති උපදෙස් එකින් එක අනුපිළිවෙලින් ඉහළ සිට පහළට කියාත්මක වීම අනුකුමය (sequence) ලෙස හඳුන්වයි. මෙය ගැලීම් සටහනක දක්වන ආකාරය අවබෝධ කර ගනිමු.

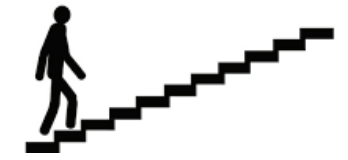

#### උදා: 1 - පෙළපොතකට පිටකවරයක් දැමීම

පොතකට පිටකවරය දමන ආකාරය ගැලීම් සටහනක දක්වමු.

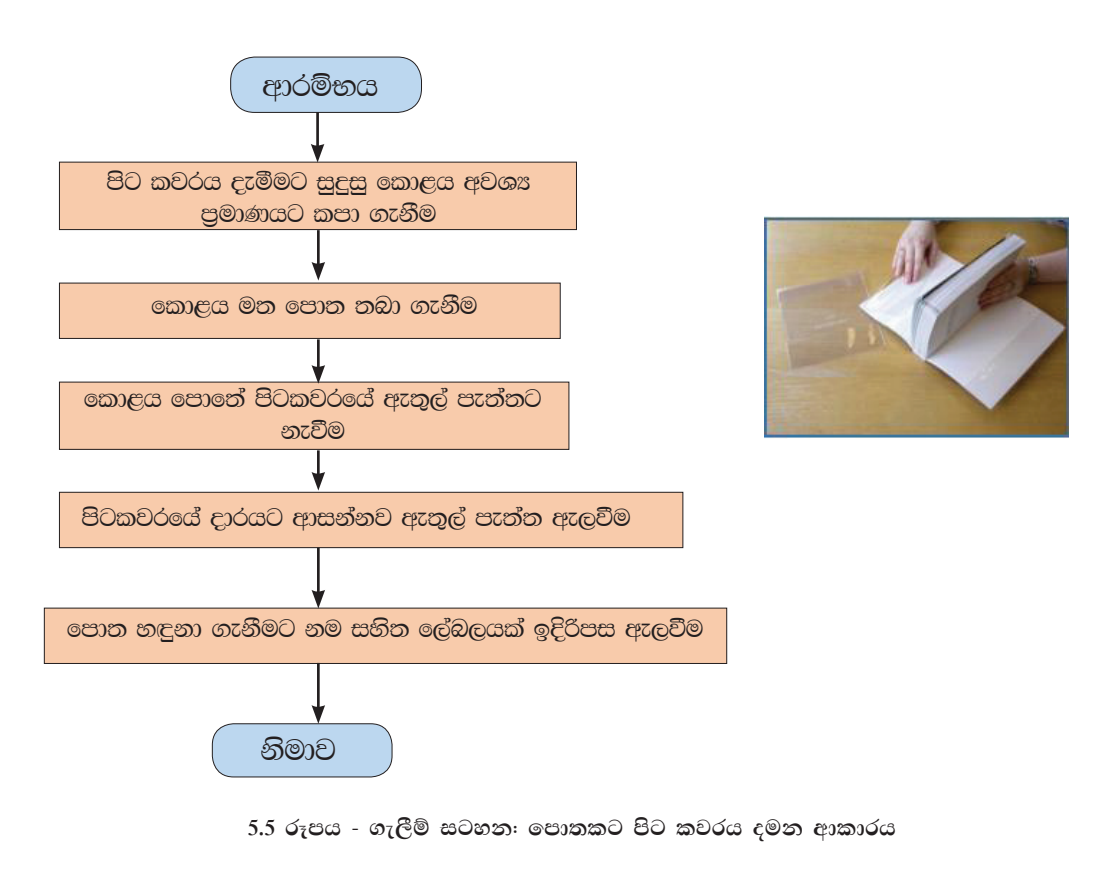

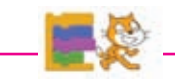

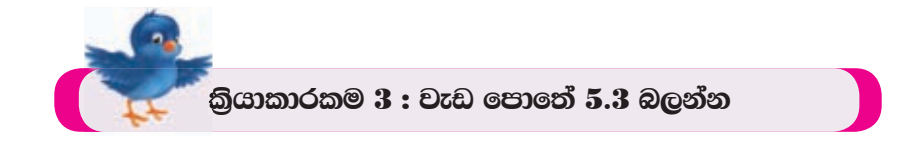

උදා: 2 - ඍජුකෝණාසුයක වර්ගඵලය හා පරිමිතිය සෙවීම

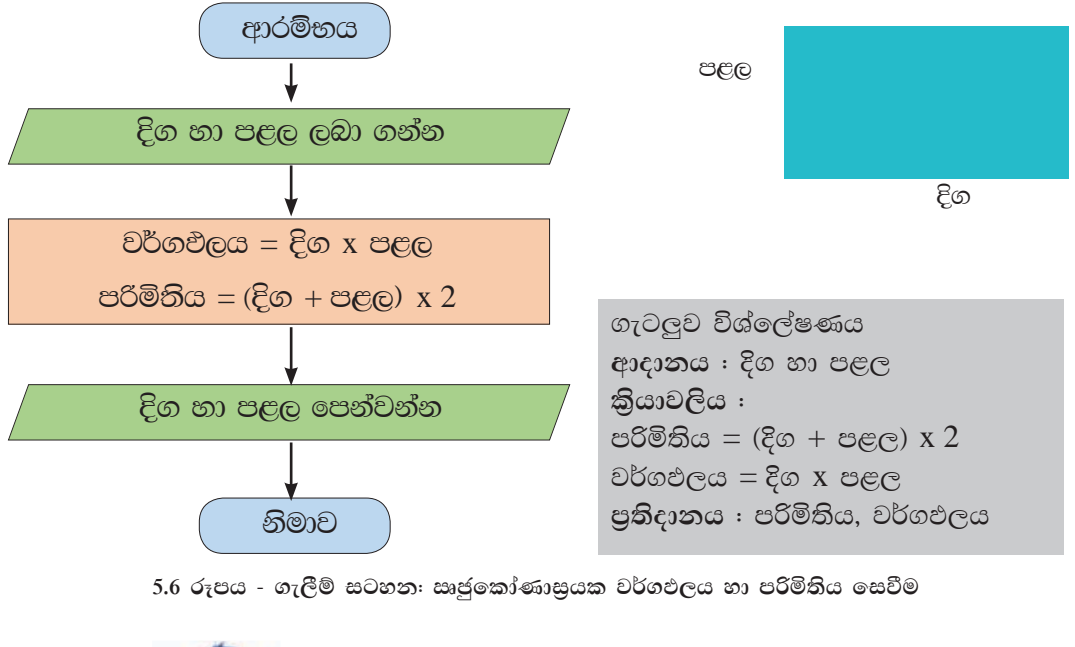

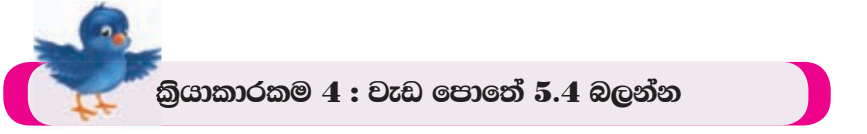

#### හේරීම  $5.2.2$

ඇල්ගොරිතමයක දෙන ලද කොන්දේසියකට අනුව කිුිිිිියාත්මක කළ යුතු පියවර කුමක් ද යන්න තීරණය කිරීම මෙහිදී අපේක්ෂා ගකරේ. තේරීමක (selection) දී කොන්දේසිය පරීක්ෂා කර එය සතා වීම හෝ අසතා වීම අනුව ගැලීම් දිශාව තෝරා ගත යුතු ය.

නිදසුනක් ලෙස විදුලි පංකාවක් කියාත්මක කරන අවස්ථාවක් සලකමු. ස්විචය දැමූවිට විදුලිය තිබේ නම් විදුලිපංකාව කිුයාත්මක වේ. විදුලිය නොමැති නම් විදුලිපංකාව කිුයාත්මක නොවේ.

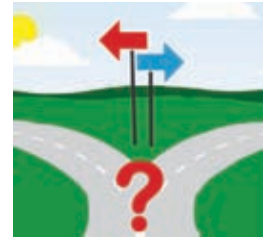

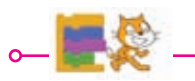

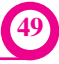

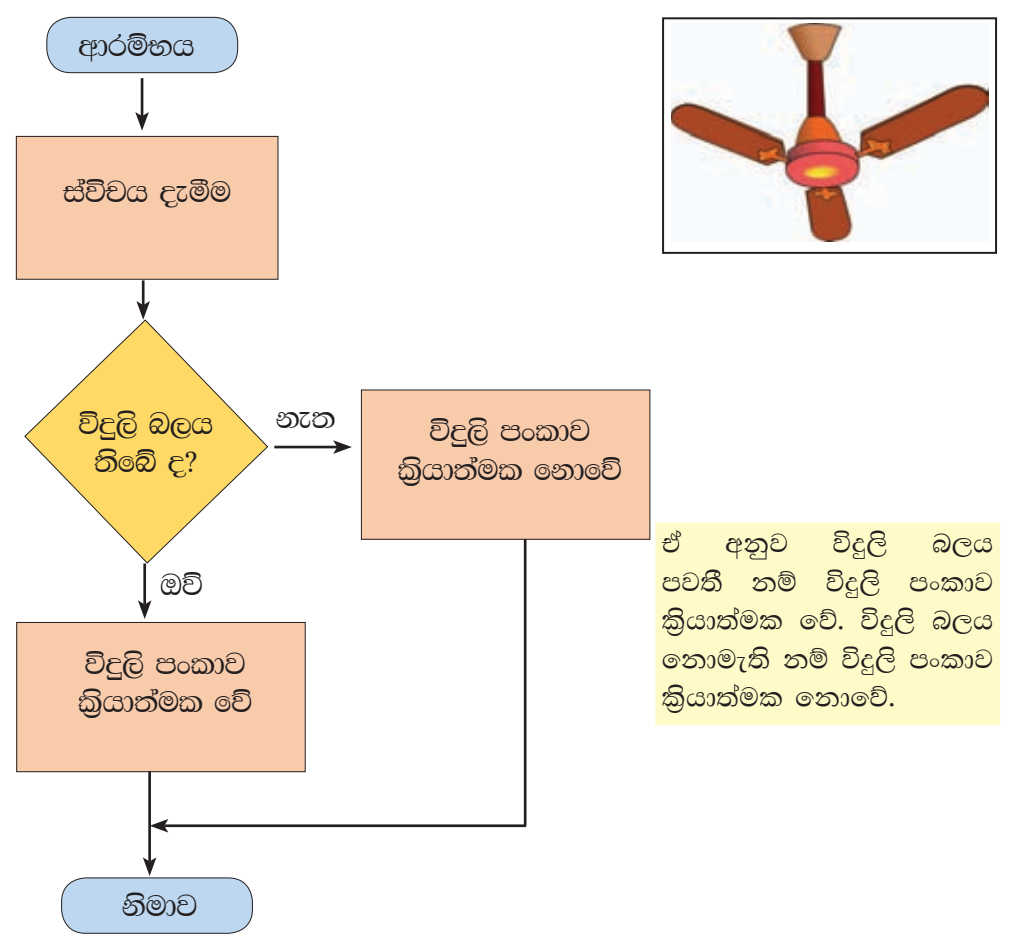

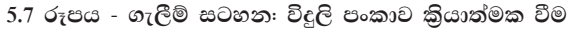

## $5.2.3$  පුනර්කරණය

ඇල්ගොරිතමයක ඇති උපදෙස් එකක් හෝ කිහිපයක් නැවත නැවත කියාත්මක වීම පුනර්කරණය (repetition) ලෙස හඳුන්වයි. පුනර්කරණයක් සිදුවන්නේ අදාළ කොන්දේසියක් තෘප්තවීම හෝ තෘප්ත නොවීම අනුවය. නිදසුනක් ලෙස ස්වාභාවික ජල චකුය නැවත නැවත සිදුවන (පුනර්කරණ) කියාවලියකි.

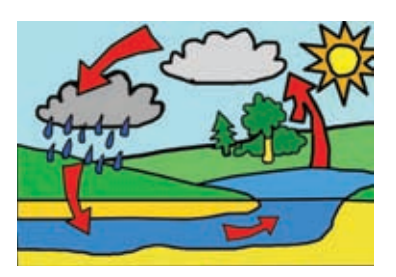

කැටයට කාසි දමන අයෙකු නිතිපතා කරනුයේ කැටය පිරෙනා තුරු නැවත නැවත කාසි දැමීම වේ. එබැවින් මෙහි දී කාසි දැමීම නැමති කිුයාව කැටය පිරීම යන කොන්දේසිය සැපිරෙන තෙක් නැවත නැවත සිදු කෙරේ.

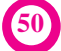

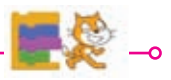

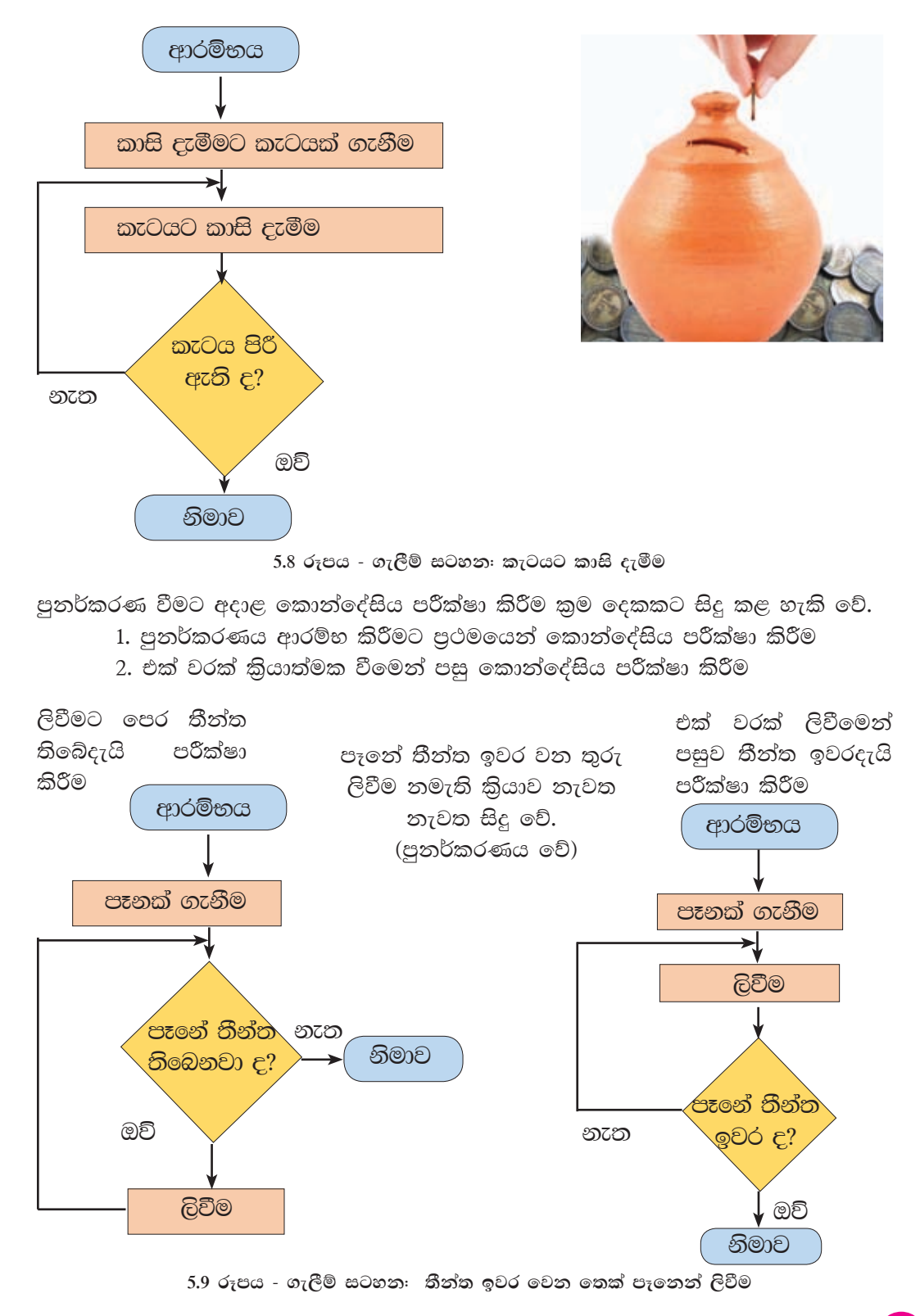

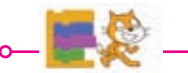

61

#### Scratch කුමලේඛන මෘදුකාංගය හඳුන්වා දීම හා වැඩසටහන්  $5.3$ සංවර්ධනය

දෘශා වැඩසටහන් සංවර්ධන මෙවලමක් වන scratch උපදෙස් කාණ්ඩ (command block) සහිත අන්තර් කියාකාරී සිත් ඇදගන්නාසුළු සරල පරිගණක වැඩ සටහන් නිර්මාණය කළ හැකි මෘදුකාංගයකි. මෙම මෘදුකාංගය නොමිලේ ලබා ගත හැකි විවෘත පුභව මෘදුකාංගයක් (open sourse) නිසා http://www.scratch.mit.edu වෙබ් අඩවියෙන් නොමිලයේ බාගත (download) කළ හැකි ය.

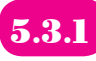

# Scratch 2.0 දෘශ¤ සංවර්ධන පරිසරය සහිත අතුරු මුහුණත හඳුන්වා දීම

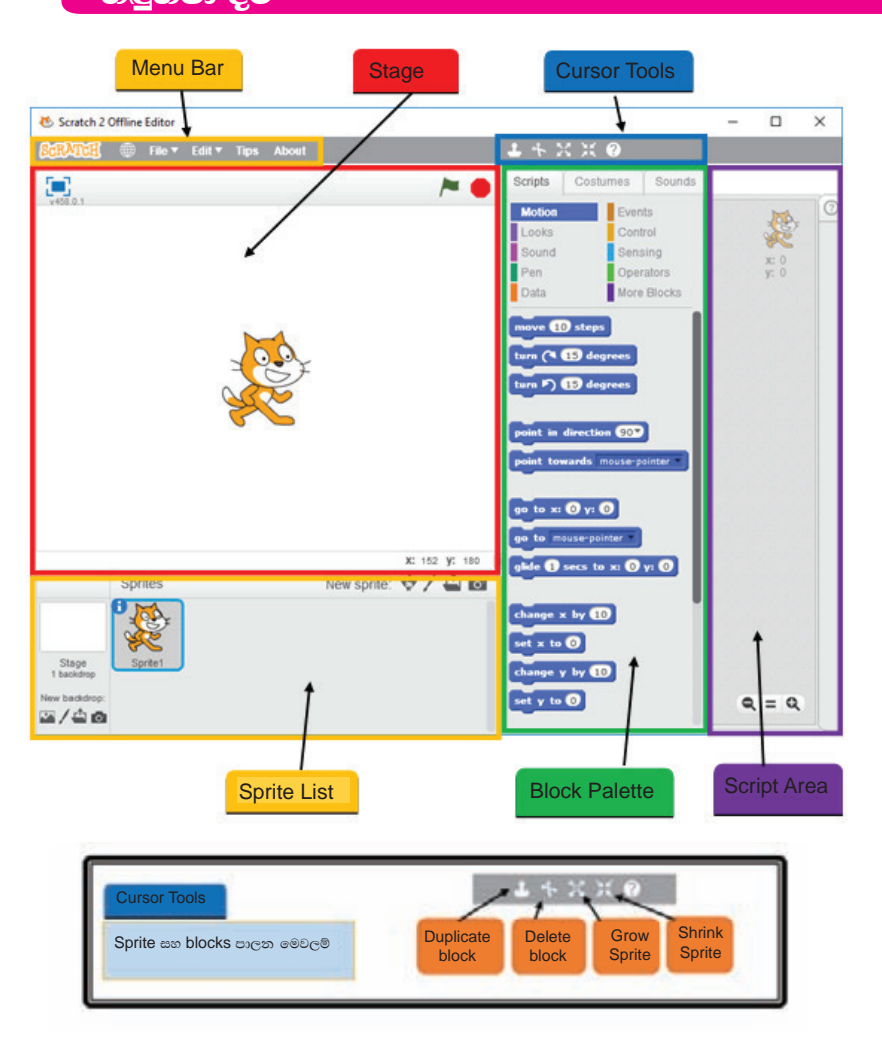

සටහන: මෙම අතුරු මූහුණත් සියල්ලම scratch 2.0 (version 2) වලින් දක්වා ඇති බව සලකන්න.

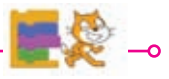

නොමිලයේ බෙදාහැරීම පිණිසයි.

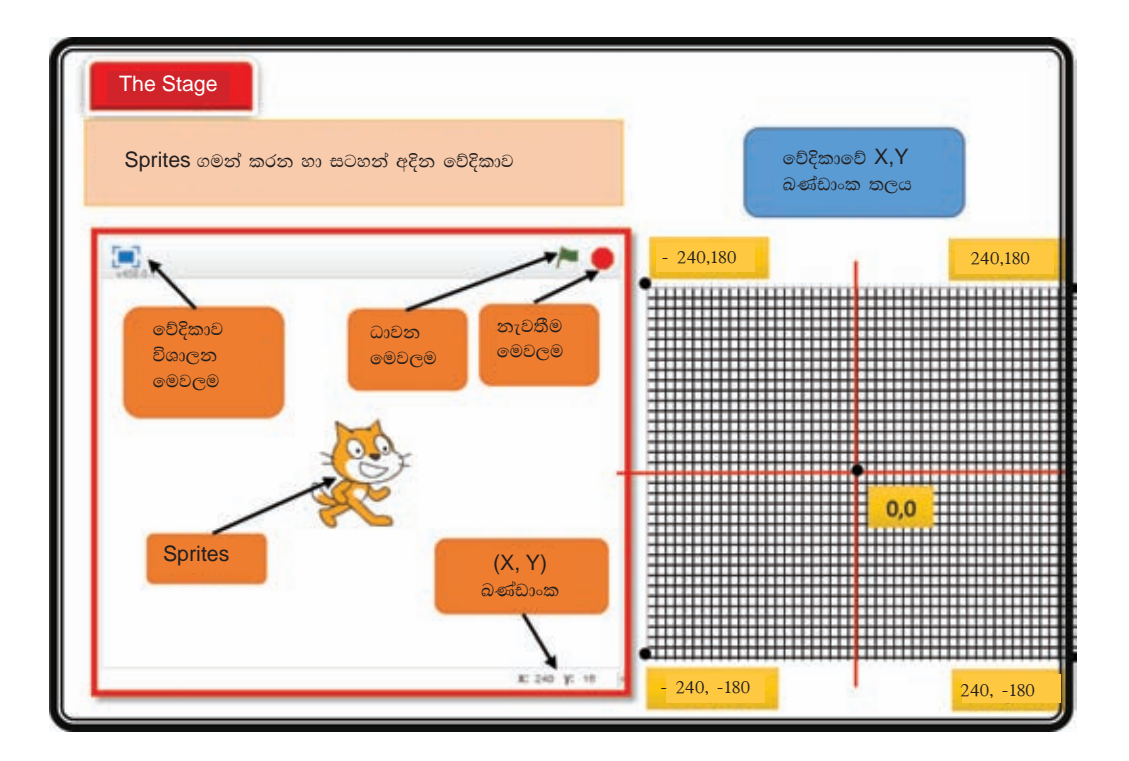

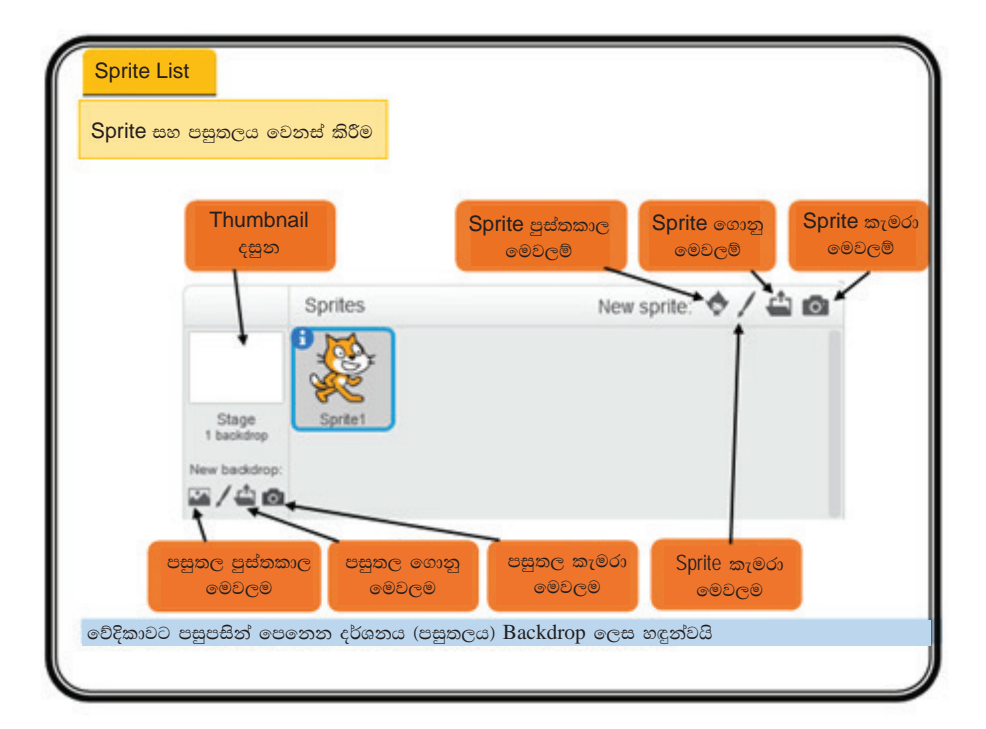

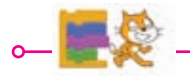

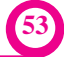

# **Blocks** palette

කුමලේඛ උපදෙස් කාණ්ඩ (block) සහ ඒවා ඇතුළත් වන වර්ගීකරණය සහිත tab (පටිති)

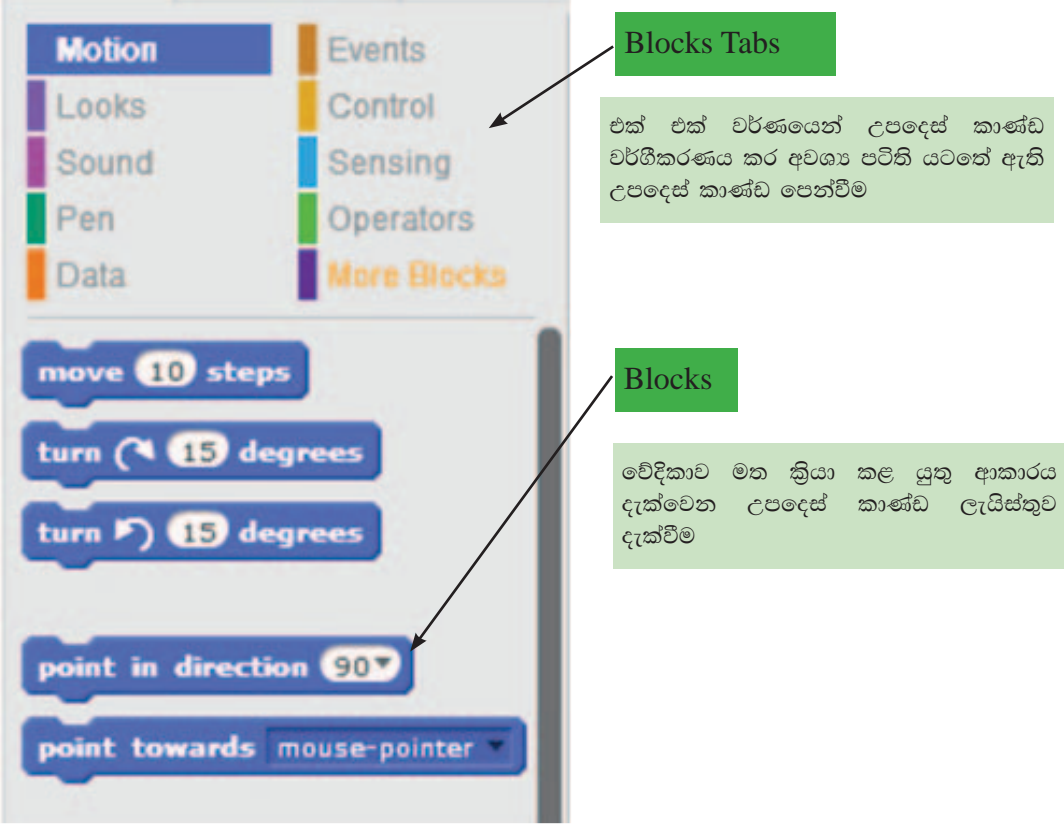

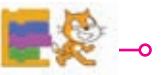

**54** 

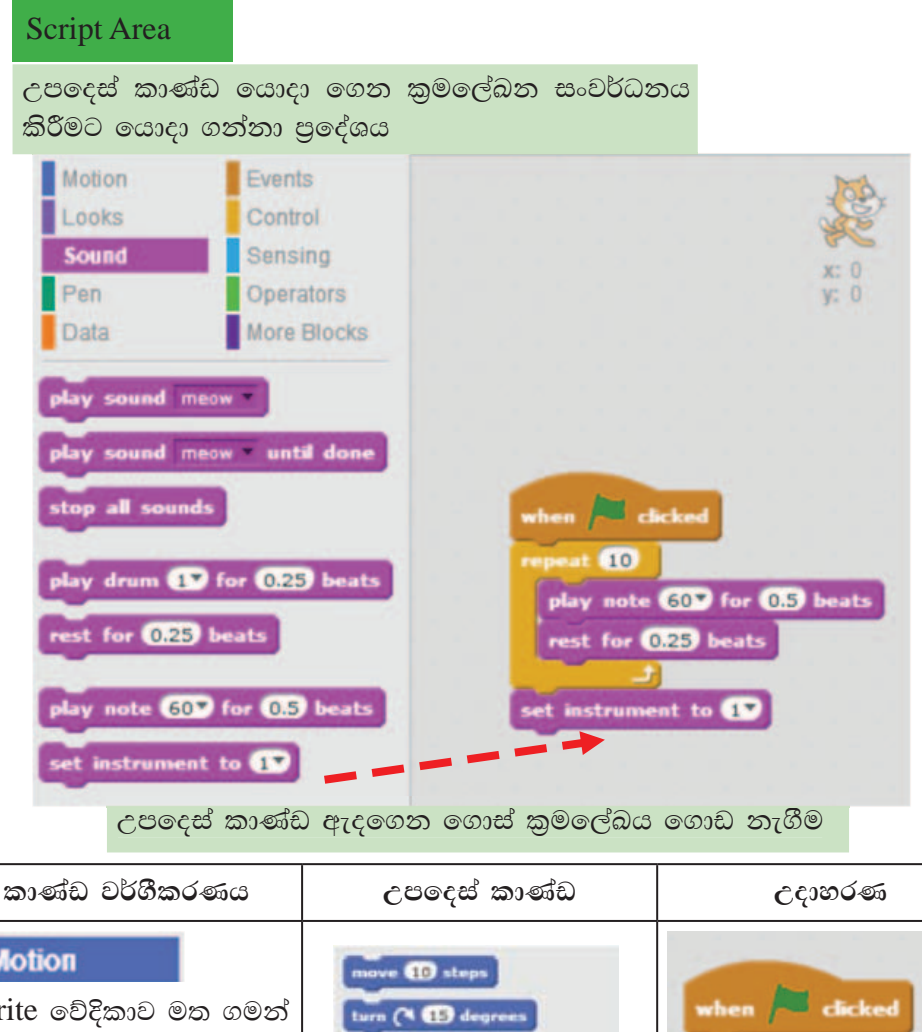

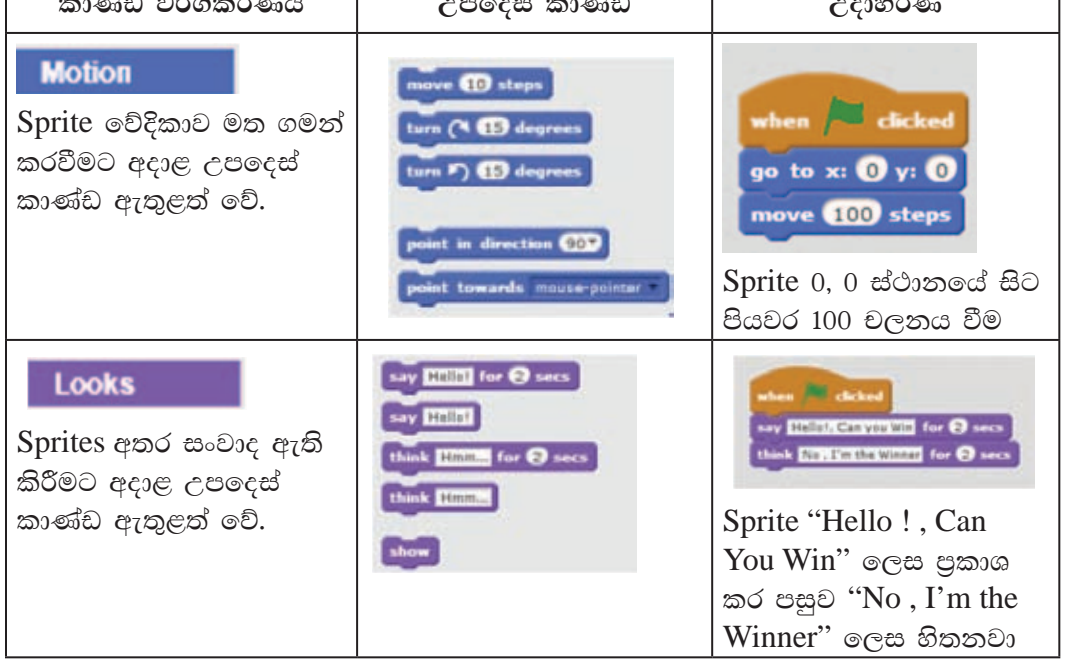

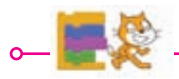

65

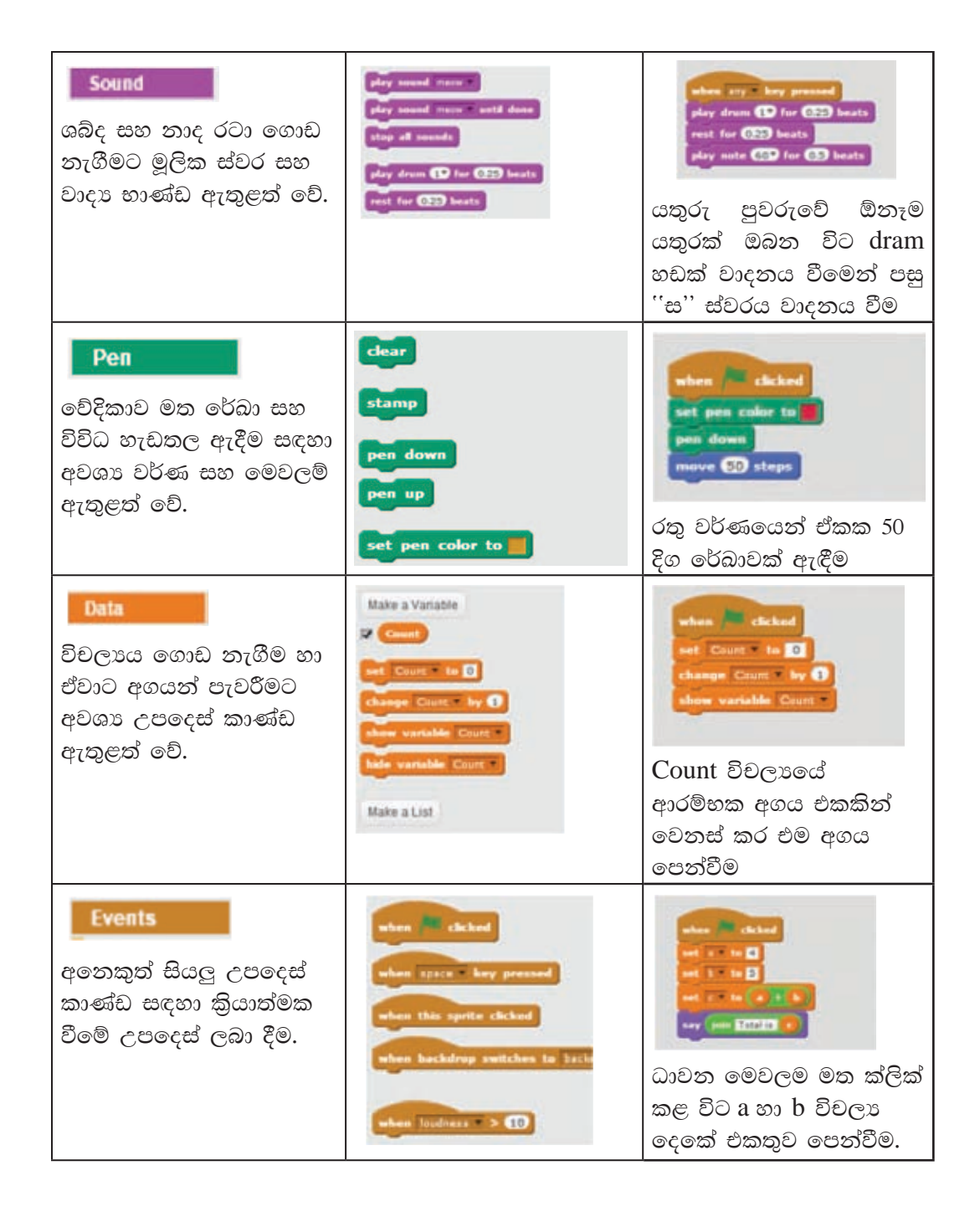

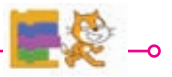

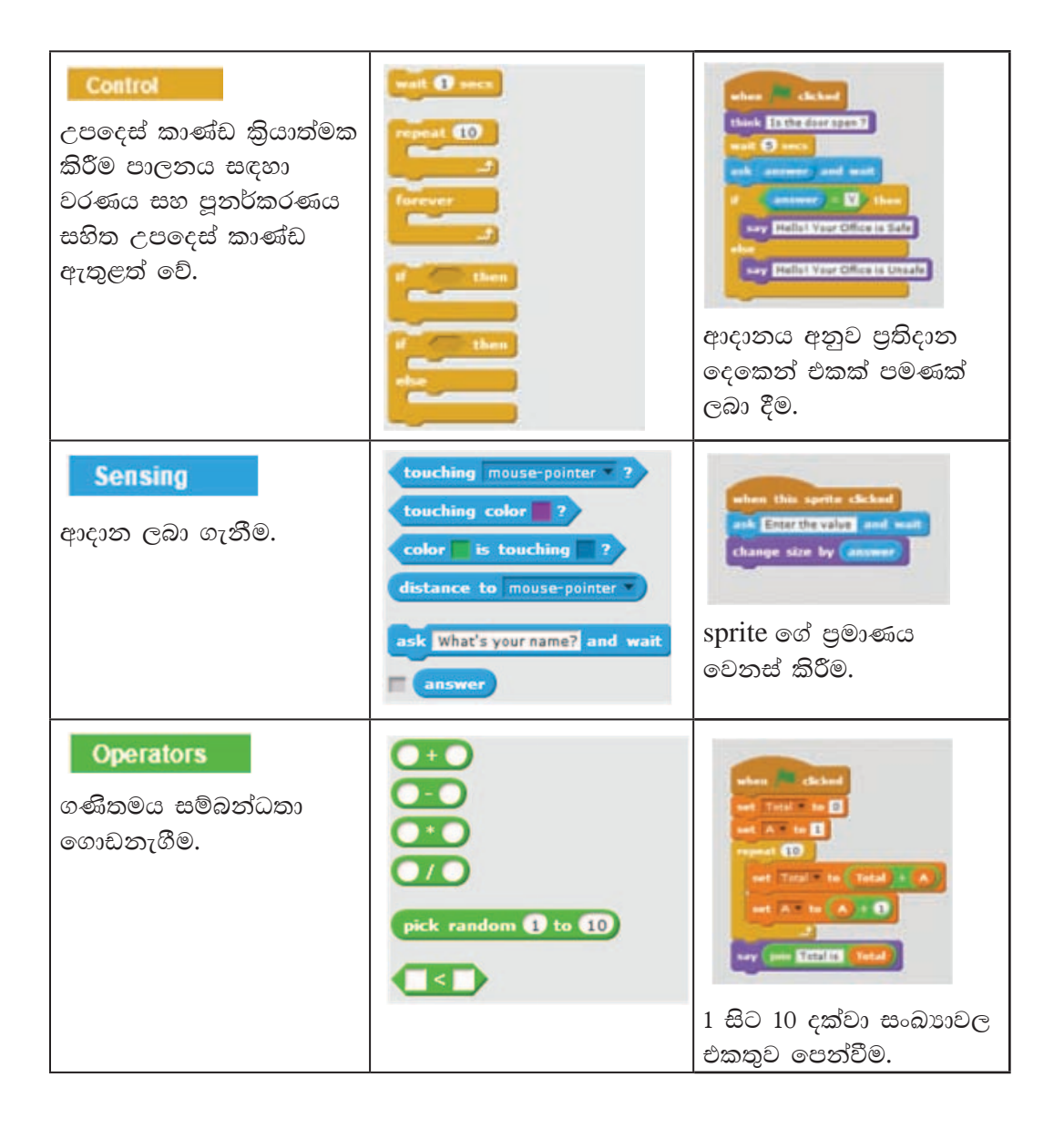

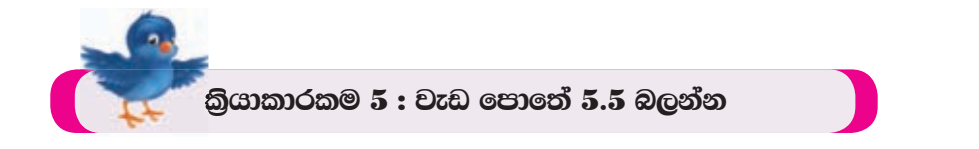

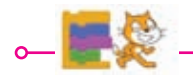

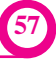

#### වැඩසටහන් සංවර්ධනය කිරීම  $5.3.2$

scratch යොදා ගනිමින් වැඩසටහන් ගොඩනැගීම සඳහා පහත සඳහන් උපදෙස් අනුගමනය කරන්න.

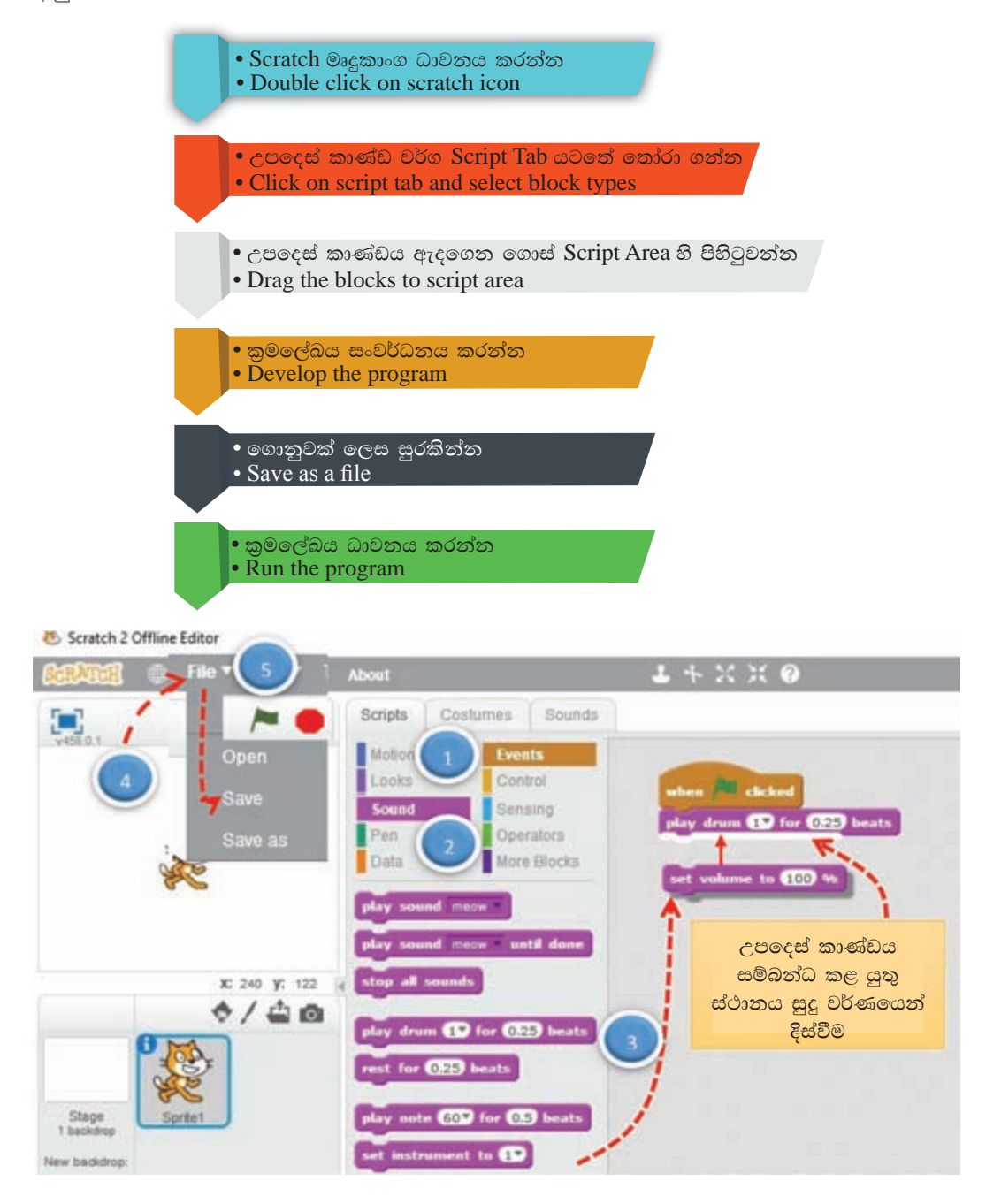

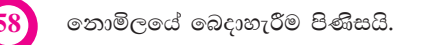

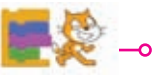

## උපදෙස් පාලන කාණ්ඩය කළමනාකරණය කිරීම

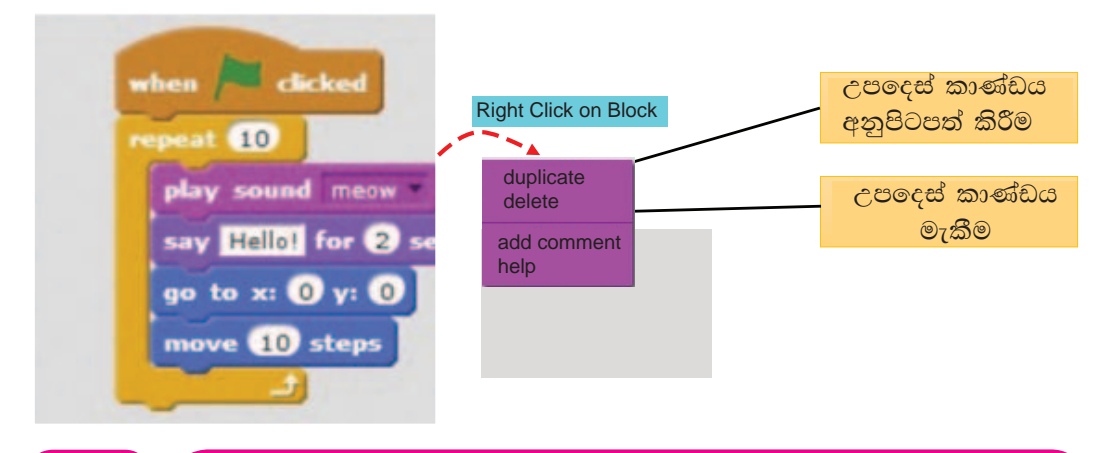

අනුකුමික පාලනයක් සහිත වැඩසටහන් සංවර්ධනය  $5.3.3$ 

#### 1. පියානෝව ඇසුරින් මූලික ස්වර වාදනය කිරීම

පහත දැක්වෙන පාලන කාණ්ඩ අනුපිළිවෙලින් සම්බන්ධ කරන්න. ඉන්පසුව පහත රූපයේ පෙන්වා ඇති ආකාරයට එම පාලන කාණ්ඩවල අගයයන් වෙනස් කරන්න. ධාවනය කර හඬ පරීක්ෂා කරන්න.

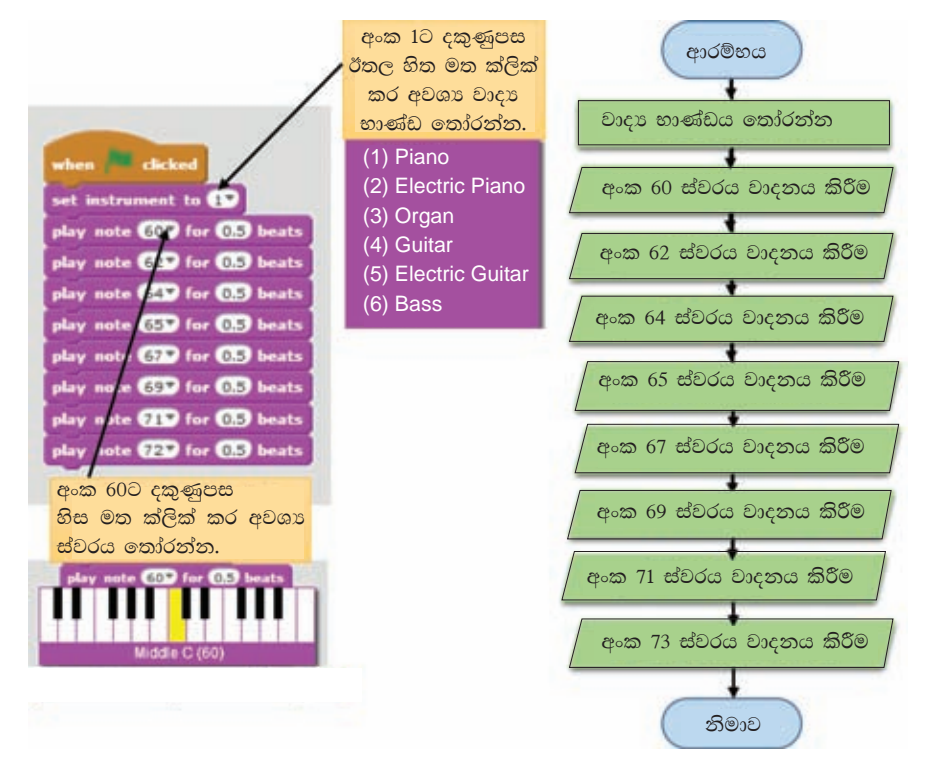

5.10 රූපය - ගැලීම් සටහන: ස්වර වාදනය කිරීම

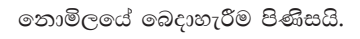

 $\sim$  59 $\sim$ 

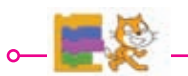

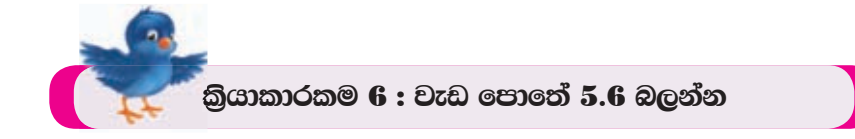

# 2. Sprite විසින් සතියේ දවස් අනුපිළිවෙළින් පුකාශ කිරීම

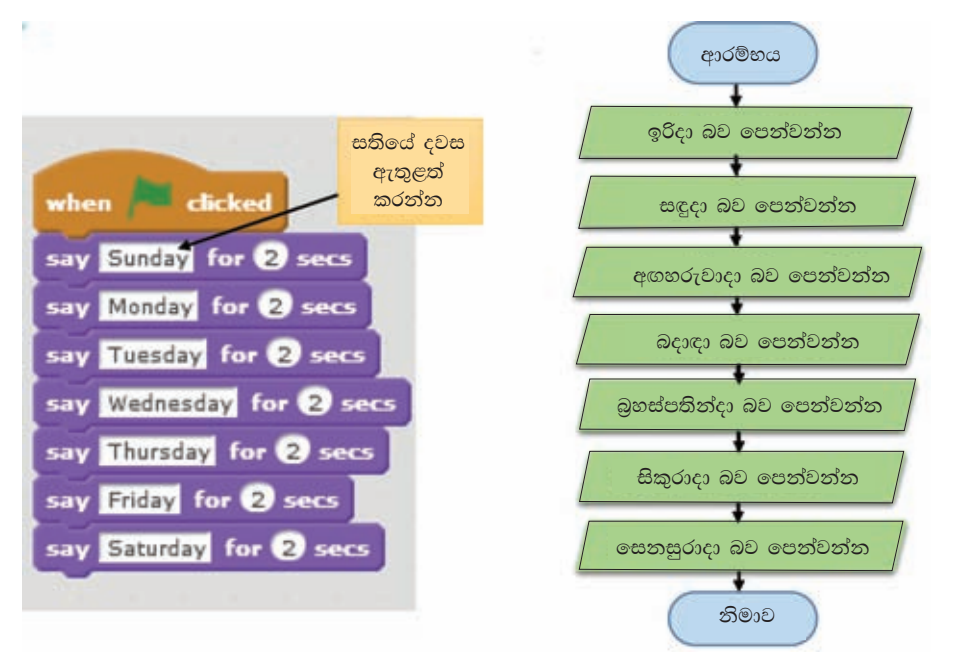

#### විචල¤ භාවිතය  $5.4$

කුමලේඛනයේ දී අගයයන් තාවකාලිකව මතකය තුළ තැන්පත් කිරීම සඳහා විචලා යොදා ගැනේ. විචලායක ස්වරූපය හඳුනා ගැනීමට පහත කියාකාරකම අධායනය කරමු.

වර්ණ කළ දියර වර්ග ලෙකක් වෙන වෙන ම වීදුරු බඳුන් ලෙකක දමා ඇති අවස්ථාවක් සලකමු.

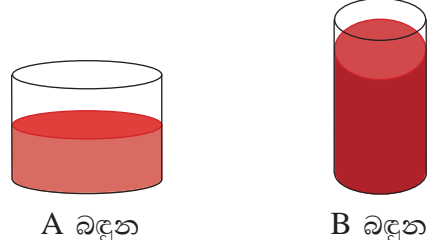

 $A$  බඳුනේ ඇති දුවා B බඳුනටත්, B බඳුනේ ඇති දුවා A බඳුනටත් මාරු කිරීම සලකමු.

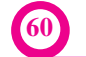

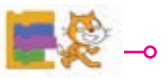

මෙලෙස බඳුන්වලට දමා ඇති දුවා එකිනෙක මාරු කිරීමට නම් අමතර හිස් වීදුරු බඳුනක් අවශා වේ.

එම බඳුන C ලෙස නම් කරමු.

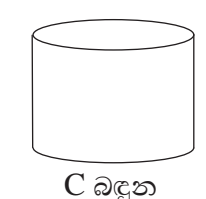

පියවර 1 : A බඳුනේ ඇති දුවා C බඳුනට මාරු කිරීම

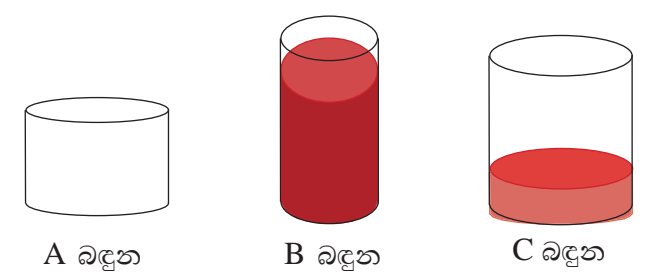

පියවර 2 : A බඳුනට B බඳුනේ දුවා මාරු කිරීම

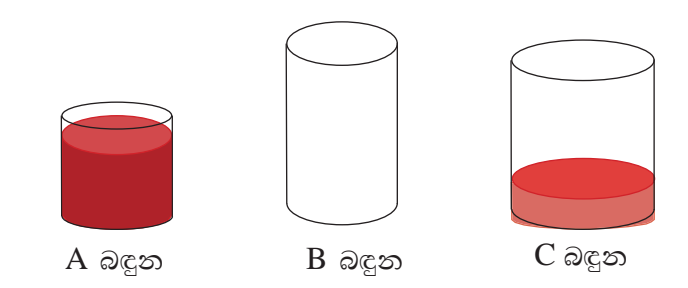

පියවර 3 : C බඳුනේ ඇති දුවා B බඳුනට මාරු කිරීම

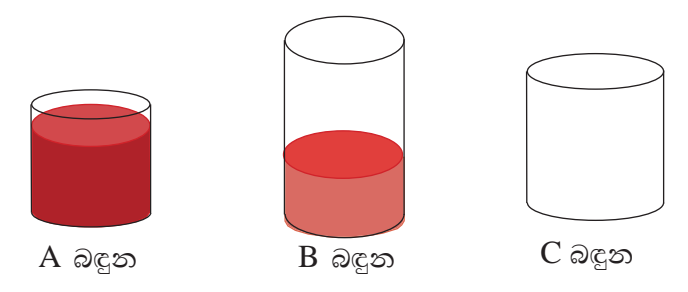

බඳුනක දුවා තැන්පත් කළ හැකි සේ ම විචලායක අගයයන් තැන්පත් කිරීමට ඉඩ සලසනු ලැබේ. ඉහත  $A, B$  සහ  $C$  ලෙස නම් කළ බඳුන් විචලායන් ලෙස සැලකිය හැකි ය. එවිට ඒවාට දමන ලද දුවා විචලාවල අගයන් ලෙස සැලකිය හැකි ය.

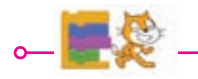

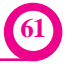

### විචල¤වලට අගයන් පැවරීම

විචලා සඳහා අගයන් පැවරීමේ (assign values to variables) දී විචලාය නාමය සමාන ලකුණට වම් පසින් ද අගය සමාන ලකුණට දකුණු පසින් ද දැක්වීම සිදු කෙරේ.

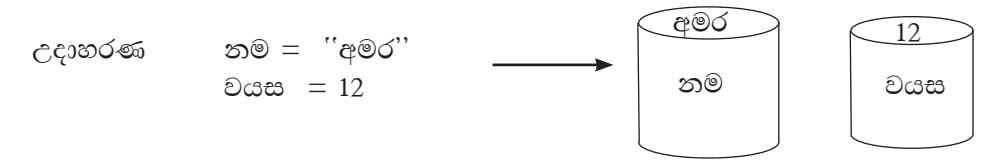

## විචල¤වල අගයන් මාරු කිරීම

#### උදාහරණ

ගණිතය හා විදහාව යන විචලාවල අගයන් මාරු කරමු.

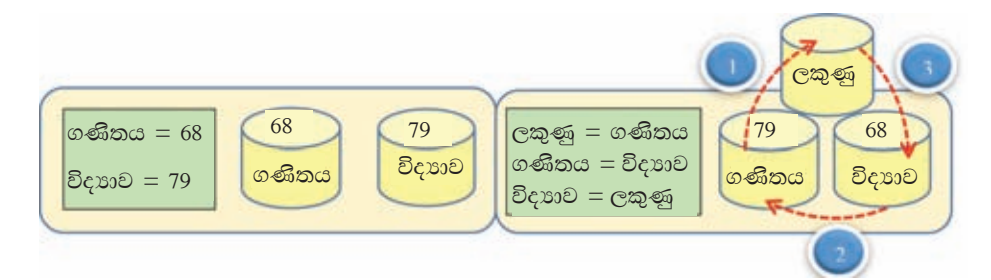

## Scratch හි විචලාය සෑදීම

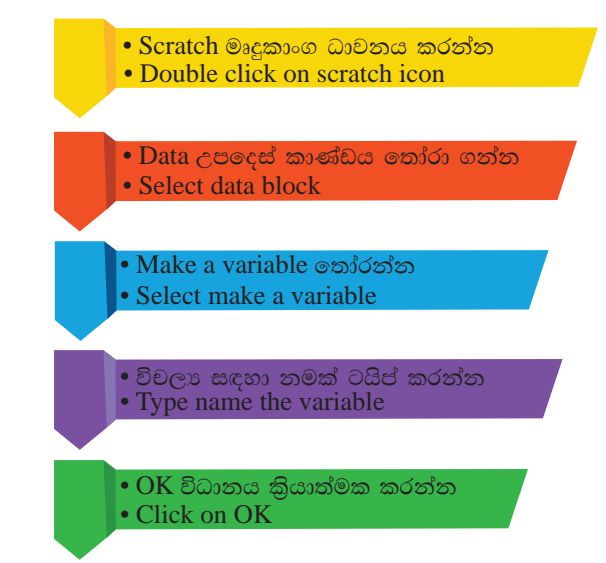

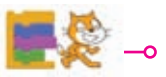

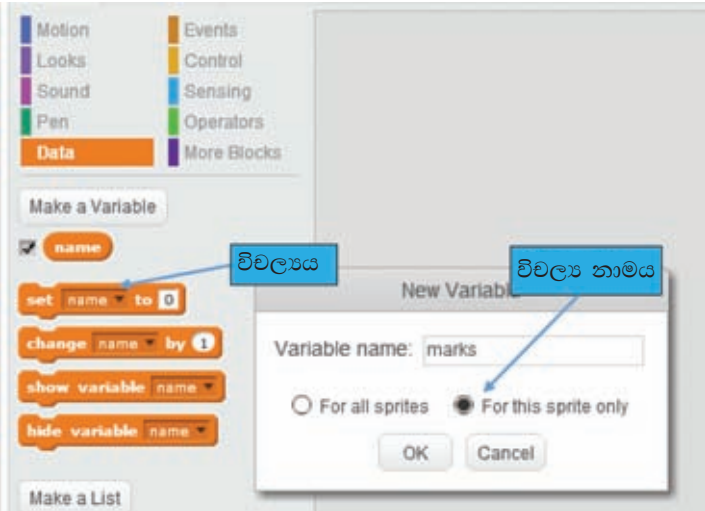

විචලායකට අගයන් පැවරීම

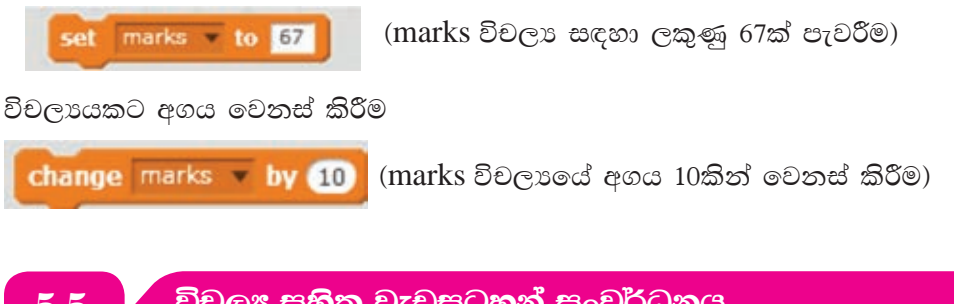

## 1. සංඛතා දෙකක් ගුණ කිරීම

සංඛාහ දෙකක් තැන්පත් කර ගැනීමට විචලා දෙකක් ද (n1, n2), සංඛාහ දෙකක ගුණිතය තැන්පත් කිරීම සඳහා එක් විචලායක් ද (mul) සාදා ගන්න. ඉන්පසුව පහත දැක්වෙන පාලන කාණ්ඩ එකිනෙක දී ඇති ආකාරයෙන් ම අනුපිළිවෙළින් සම්බන්ධ කරන්න. පෙන්වා ඇති පරිදි පාලන කාණ්ඩවල අගයන් වෙනස් කරන්න.

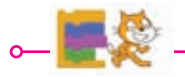

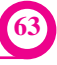

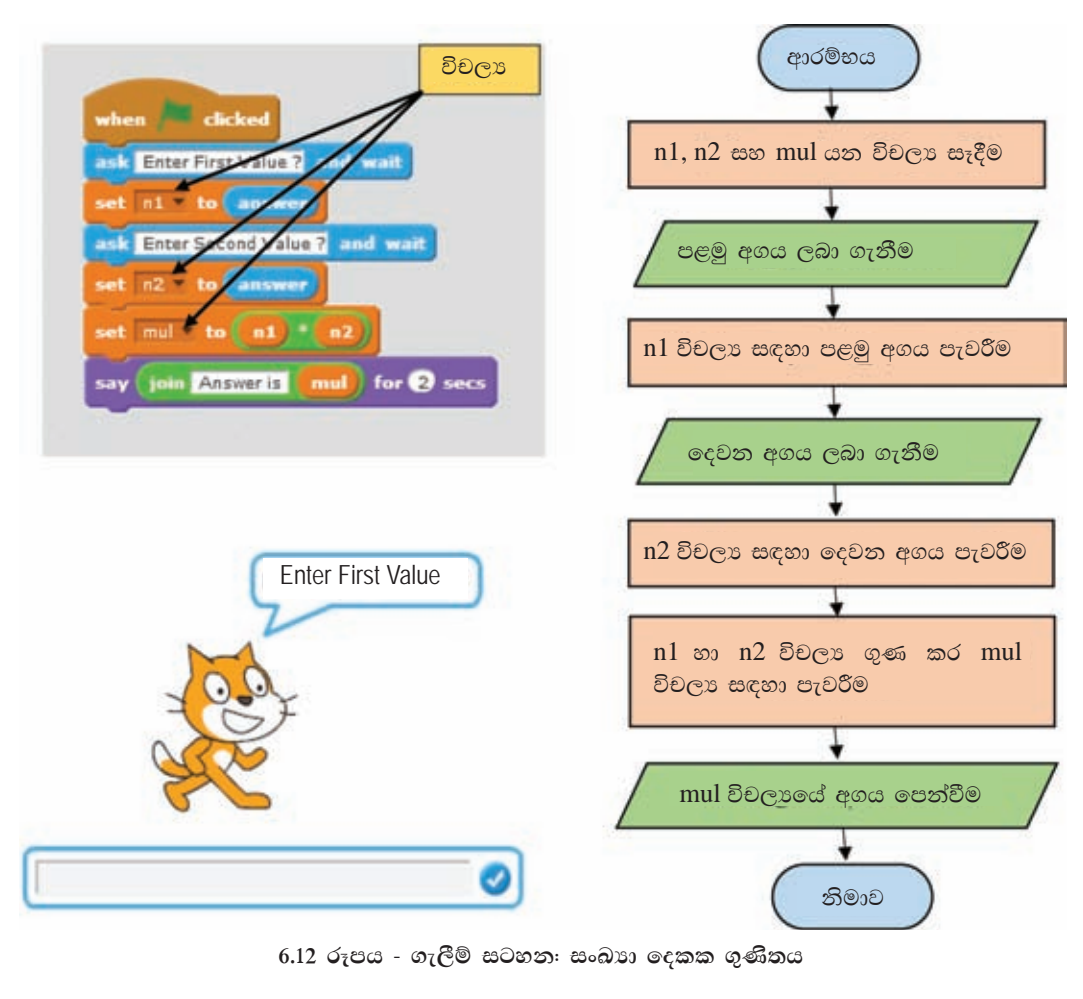

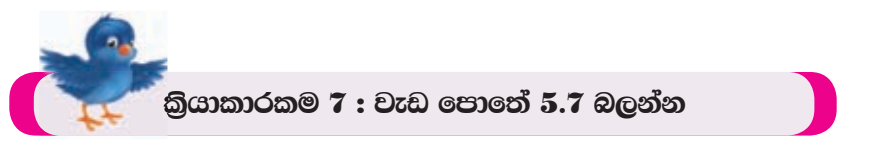

### 2. ඍජුකෝණාසුයක පරිමිතිය හා වර්ගඵලය සෙවීම

ඍජුකෝණාසුයක පරිමිතිය හා වර්ගඵලය සෙවීමට එහි දිග හා පළල අවශා වේ. ඒ අනුව විචලා හතරක් මෙම වැඩසටහන සංවර්ධනය සඳහා යොදා ගත යුතු වේ. දිග, පළල, පරිමිතිය හා වර්ගඵලය පිළිවෙළින් L, W, Perimeter සහ area යන විචලාය මගින් දක්වා ඇත.

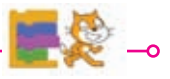

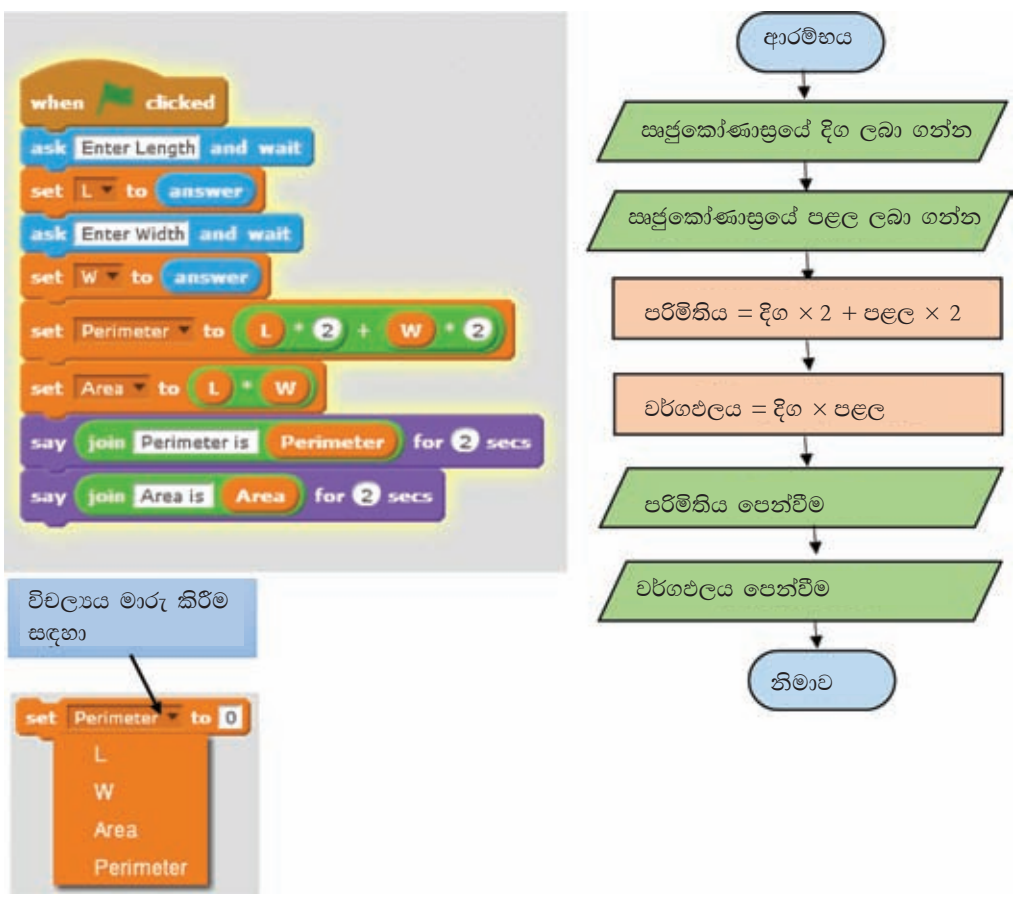

5.13 රූපය - ගැලීම් සටහන: ඍජුකෝණාසුයක වර්ගඵලය හා පරිමිතිය

## 3. Sprite පුමාණය 10 සිට 100 දක්වා අහඹු ලෙස වෙනස් කිරීම

Sprite දර්ශනය වන සාමානා පුමාණය අහඹු ලෙස වෙනස් කිරීමට පහත වැඩසටහන සංවර්ධනය කරන්න. එහි  $X$  නම් විචලාය සඳහා අහඹු ලෙස 1 සිට 10 දක්වා අගයක් තැන්පත් කරනු ලබයි. විචලායේ අගය 10න් ගුණ කළ විට ලැබෙන අගය දක්වා sprite ගේ පුමාණය වෙනස් වේ. තව ද වර්ණය  $X$  විචලායේ අගයට සමාන පුමාණයකින් වෙනස් කරයි.

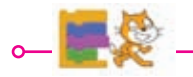

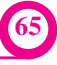

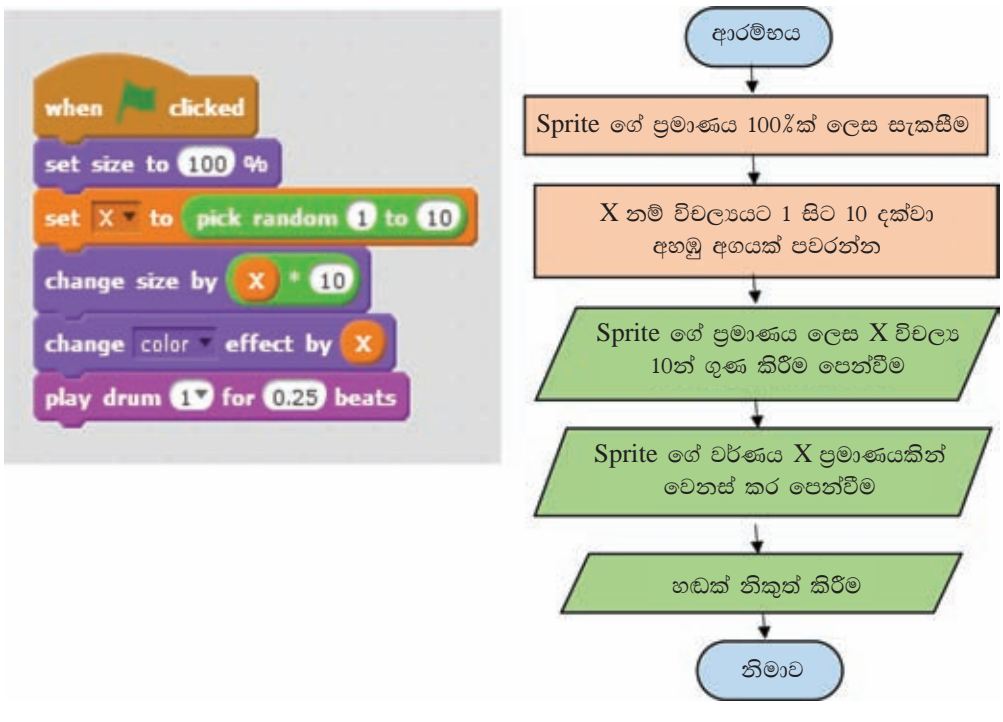

5.14 රූපය - ගැලීම් සටහන: Sprite ගේ පුමාණය වෙනස් කිරීම

#### $5.4.2$ ් කුමලේබ දෝෂ

කුමලේඛ සංවර්ධනයේ දී දෝෂ ඇති විය හැකි ය. කුමලේඛ ලදා්ෂයන් bugs ලෙස හඳුන්වන අතර ලදා්ෂ ඉවත් කිරීම debug ලෙස හඳුන්වයි. දෝෂ සහිත කුමලේඛ ධාවනයේදී අනපේක්ෂිත ගැටලුවලට මුහුණපෑමට සිදූ වේ. ගැටලූ සහිත කුමලේඛ නිසියාකාරව ධාවනය නොවේ. එබැවින් කුමලේඛයක් ධාවනය කිරීමට පුථමයෙන් එහි පවතින දෝෂ පරීක්ෂා කර ඉවත් කළ යුතු ය.

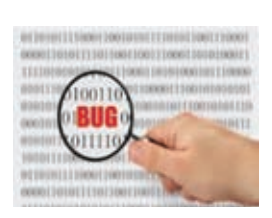

### කුමලේබවල දෝෂ ඉවත් කිරීම

කුමලේබවල දෝෂ ඇති වන්නේ ලබා දෙන උපදෙස් කාණ්ඩවල අනුපිළිවෙල වෙනස් වීමෙන් හා උපදෙස් කාණ්ඩ ලබා දීම මගහැරී යාම හෝ උපදෙස් කාණ්ඩවල විචලා හා අගයන් නිවැරදිව දක්වා නොමැති අවස්ථාවලය. එසේ දෝෂ සහිත උපදෙස් කාණ්ඩ නිවැරදි කිරීමෙන් හා නිවැරදි අනුපිළිවෙලින් එකිනෙක සම්බන්ධ කිරීමෙන් කුමලේඛයේ ඇති දෝෂ ඉවත් කළ හැකි ය.

දිග හා පළල පිළිවෙළින් 200 හා 100 වන ඍජුකෝණාසුයක් ඇදීම සඳහා සංවර්ධනය කළ පහත දෝෂ සහිත වැඩසටහන සහ දෝෂ රහිත වැඩසටහන සංසන්දනය කරමු.

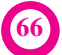

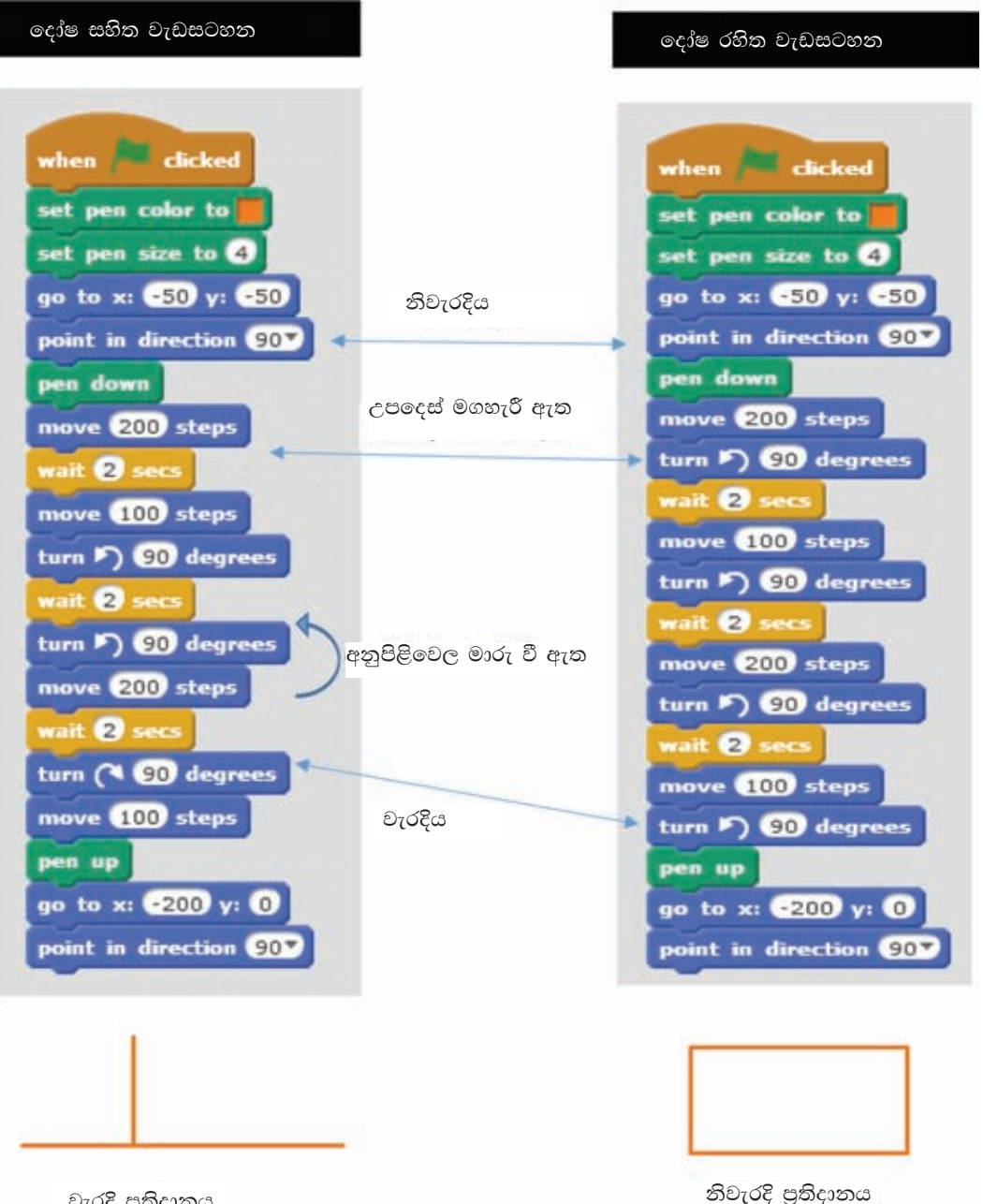

වැරදි පුතිදානය

ඉහත වම්පසින් දක්වා ඇති කුමලේබය ගොඩනගා ඇත්තේ ඍජුකෝණාසුයක් ඇඳ ගැනීම සඳහා ය. එහෙත් එහි පවතින දෝෂ නිසා බලාපොරොත්තු වන පුතිදානය නොලැබේ. එබැවින් ලෝෂ සහිත පුතිදානයක් ලැබීම සිදු විය හැකි ය. එවැනි ලදා්ෂ ඉවත් කිරීමෙන් පසු නිවැරදි පුතිදාන ලබා ගත හැකි බව දකුණු පසින් දක්වා ඇති කුමලේඛය මගින් තහවුරු වේ.

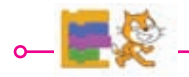

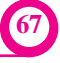

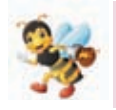

කුමලේඛයක දෝෂ (bugs) පැවතීමෙන් එය නිසියාකාරව කිුයාත්මක නොවේ. එම දෝෂ ඉවත් කිරීමෙන් (debug) පසු කුමලේඛය නිසි පරිදි කියාත්මක කළ හැකි වේ.

#### සාරාංශය

- $\star$  සංකීර්ණ ගැටලු වියෝජනය කිරීමෙන් කුමලේඛ සංවර්ධනය පහසු කර ගත හැකි ය.
- ★ කුමලේඛ සංවර්ධනය සඳහා යොදා ගන්නා පාලන වාූහ කුනකි. ඒවා අනුකුමය, තේරීම හා පුනර්කරණය ලෙස හඳුන්වයි.
- ★ ඇල්ගෝරිතමයක පියවරකට පසු පියවරක් ලෙස කිුයාත්මක වීම අනුකුමය ලෙස හැඳින්විය හැකි ය.
- $\star$  ඇල්ගොරිතමයක දෙන ලද කොන්දේසියකට අනුව කිුයාත්මක කළ යුතු පියවර කුමක් ද යන්න තීරණය කිරීම තේරීම ලෙස හැඳින්විය හැකි ය.
- $\star$  ගැලීම් සටහනක කොන්දේසිය අනුව ගැලීම් දිශාව තීරණය කළ යුතු වේ.
- $\star$  දෘශා කුමලේඛ සංවර්ධනය සඳහා scratch විවෘත පුභව මෘදුකාංගය යොදා ගත හැකි ය.
- $\star$  scratch කුමලේඛ සංවර්ධනයේ දී උපදෙස් කාණ්ඩ යොදා ගැනේ.
- $\star$  තීරණය දැක්වීම සඳහා පහත scratch උපදෙස් කාණ්ඩ භාවිත කළ හැකි ය.
	- කොන්දේසිය සතා වන විට පමණක් අදාළ පියවර කියාත්මක කිරීමේ උපදෙස් කාණ්ඩය

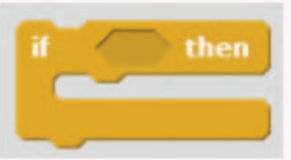

• කොන්දේසිය සතු වන විට හෝ අසතා වන විට අදාළ පියවර කියාත්මක කිරීමේ උපදෙස් කාණ්ඩය

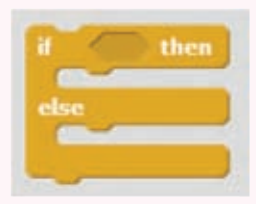

- $\star$  කුමලේඛ සංවර්ධනයේ දී අගයන් තැන්පත් කිරීමට විචලාය යොදා ගැනේ.
- $\star$  කුමලේඛයක පවතින දෝෂ bug ලෙස හඳුන්වයි.
- $\star$  කුමලේඛයක පවතින දෝෂ ඉවත් කිරීම  $\text{debug}$  ලෙස හඳුන්වයි.

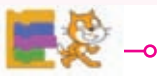

නොමිලයේ බෙදාහැරීම පිණිසයි.